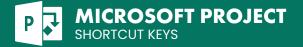

### File Management

| CTRL FI2 | Open a project file (display<br>the Open dialog box).                | CTRL   | Create a new project.                                          |
|----------|----------------------------------------------------------------------|--------|----------------------------------------------------------------|
| CIRL     | Open a project file (display<br>the Open Tab in the Backstage view). | CTRL P | Print a file (display the Print Tab in the<br>Backstage view). |
| CTRL S   | Save a project file.                                                 |        |                                                                |

#### **Network Diagram**

| t<br>Cuy                    | Move to a different Network Diagram box.                    | END I SHIFT END           | Move to the rightmost Network<br>Diagram box in the project. |
|-----------------------------|-------------------------------------------------------------|---------------------------|--------------------------------------------------------------|
| Shift Cup                   | Add Network Diagram boxes to the selection.                 | P®↑ SHIFT P®↑             | Move up one window height.                                   |
| CTRL (A)<br>CCD             | Move a Network Diagram box.                                 | PG↓   SHIFT PG↓           | Move down one window height.                                 |
| CTRL HOME   SHIFT CTRL HOME | Move to the top Network Diagram box                         | CTRL PBT   SHIFT CTRL PBT | Move left one window width.                                  |
|                             | in the view or project.                                     | CTRL PG+   SHIFT CTRL PG+ | Move right one window width.                                 |
| CTRL END SHIFT CTRL END     | Move to the lowest Network Diagram box in the project.      | ENTER                     | Select the next field in the Network<br>Diagram box.         |
| HOME SHIFT HOME             | Move to the leftmost Network<br>Diagram box in the project. | SHIFT ENTER               | Select the previous field in the<br>Network Diagram box.     |

### Working with Office Art Objects

|       | Nudge the shape up, down, right, or<br>left. |
|-------|----------------------------------------------|
| Shift | Increase the shape's width by 10%.           |
| SHIFT | Decrease the shape's width by 10%.           |
| SHIFT | Increase the shape's height by 10%.          |
| SHIFT | Decrease the shape's height by 10%.          |

| CTRL SHIFT I | Increase the shape's width by 1%.         |
|--------------|-------------------------------------------|
| CTRL SHIFT C | Decrease the shape's width by 1%.         |
| CTRL SHIFT 1 | Increase the shape's height by 1%.        |
| CTRL SHIFT U | Decrease the shape's height by 1%.        |
|              | Rotate the shape 15 degrees to the right. |

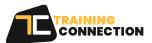

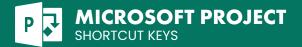

# Working with Office Art Objects(cont.)

| ALT                                                                         | Rotate the shape 15 degrees to the left.                 | CTRL           | Add next object to a multi-selection.                                                                                   |
|-----------------------------------------------------------------------------|----------------------------------------------------------|----------------|----------------------------------------------------------------------------------------------------|
| ESC                                                                         | Select an object (with text selected inside the object). | SHIFT          | Adds next object to a multi-selection;<br>allows clicking on textbox text to add<br>the textbox to the multi-selection. |
| TAB         SHIFT         TAB         until the object you want is selected | Select an object (with an object selected).              | ESC            | Collapse selection.                                                                                                    |
| ENTER                                                                       | Select text within an object (with an                    | CTRL A         | Select all text.                                                                                                    |
| _                                                                           | object selected).                                        | CTRL BACKSPACE | Delete one word to the left.                                                                                            |
| CTRL Press and hold while<br>you click the shapes                           | Select multiple shapes                                   | CTRL DELETE    | Delete one word to the right.                                                                                           |
| SHIFT Press and hold while you click the shapes                             | Select multiple shapes with text                         | CTRL Z         | Undo.                                                                                                    |
| CTRL X                                                                      | Cut selected object.                                     | CTRL Y         | Redo.                                                                                                    |
| GTRL                                                                        | Copy selected object.                                    | CTRL E         | Move one word to the left.                                                                                              |
| CTRL                                                                        | Paste cut or copied object.                              |                | Move one word to the right.                                                                                             |
| CTRL ALT V                                                                  | Paste special.                                           | НОМЕ           | Move to the beginning of the line.                                                                                      |
| CTRL SHIFT C                                                                | Copy formatting only.                                    | END            | Move to the end of the line.                                                                                            |
| CTRL SHIFT V                                                                | Paste formatting only.                                   | CTRL           | Move up one paragraph.                                                                                                  |
| CTRL ALT V                                                                  | Paste special.                                           | CTRL           | Move down one paragraph.                                                                                                |
| CTRL 6 after you select the items that you want to group                    | Group shapes, pictures, or WordArt.                      | CTRL HOME      | Move to the beginning of the object's                                                                                   |
| CTRL SHIFT 6 after you select the group that you want to ungroup            | Ungroup shapes, pictures, or WordArt.                    |                | text.                                                                                                    |
| CIRL Z                                                                      | Undo the last action.                                    | CTRL END       | Move to the end of the object's text                                                                                    |
| CTRL Y                                                                      | Redo the last action.                                    |                |                                                                                                    |

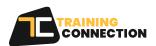

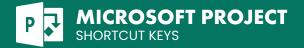

# **Navigate Views and Windows**

| F2              | Activate the entry bar to edit text in a field.        |
|-----------------|--------------------------------------------------------|
| FI0 ALT         | Activate the menu bar.                                 |
| ALT SPACEBAR    | Activate the project control menu.                     |
| SHIFT F6        | Activate the split bar.                                |
| ALT F4          | Close the program window.                              |
| F3              | Display all filtered tasks or all filtered resources.  |
| ALT F3          | Display the Field Settings dialog box.                 |
| ALT FI          | Open a new window.                                     |
| SHIFT BACKSPACE | Reduce a selection to a single field.                  |
| Shift F3        | Reset sort order to ID order and turn<br>off grouping. |

| utline Operations |       |        | <b>Operations</b> |  |                |  |
|-------------------|-------|--------|-------------------|--|----------------|--|
| ALT               | SHIFT | NumPad | -                 |  | Hide subtasks. |  |

| ALL SHIFT NumPad               | Hide subtasks.            | ALI SHIFT NumPad * | Show all tasks.            |
|--------------------------------|---------------------------|--------------------|----------------------------|
| ALT SHIFT (>                   | Indent the selected task. | ALT SHIFT C        | Outdent the selected task. |
| ALT SHIFT   ALT SHIFT NumPad + | Show subtasks.            |                    |                            |

FG

SHIFT

SHIFT

SHIFT

SHIFT F8

CTRL F9

ALT ALT

F8

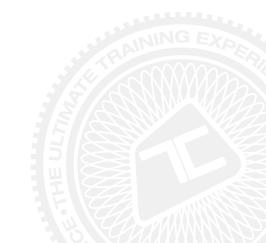

Select a drawing object.

Display task information.

mode.

mode.

window.

Display resource information.

Display assignment information.

Turn on or off the Add To Selection

Turn on or off the Extend Selection

Move left, right, up, or down to view different pages in the Print Preview

Turn on or off Auto Calculate.

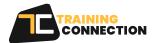

Ο

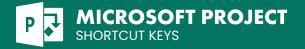

#### **Sheet View**

| ESC             | Cancel an entry.                                                             |
|-----------------|------------------------------------------------------------------------------|
| CTRL DELETE     | Clear or reset the selected field.                                           |
| CTRL C          | Copy the selected data.                                                      |
| CTRLX           | Cut the selected data.                                                       |
| DELETE          | Delete the selected data.                                                    |
| CTRL NumPad     | Delete row that has a selected cell.                                         |
| CTRL D          | Fill down.                                                                   |
| CTRL F SHIFT F5 | Display the Find dialog box.                                                 |
| SHIFT F4        | In the Find dialog box, continue to the next instance of the search results. |
| Fð              | Use the Go To command (Edit menu).                                           |
| CTRL F2         | Link tasks.                                                                  |
| CTRL            | Paste the copied or cut data.                                                |
| SHIFT BACKSAPCE | Reduce the selection to one field.                                           |
| CTRLZ           | Undo the last action.                                                        |

## Move in Side Pane

| CTRL TAB CTRL SHIFT TAB | Move focus between the side pane<br>and the view on the right side.          |
|-------------------------|------------------------------------------------------------------------------|
| TAB                     | Select different controls in the side pane if focus is in the side pane.     |
| SPACEBAR                | Select or clear check boxes and option buttons if focus is in the side pane. |
| SHIFT P6 v              | Extend the selection down one page.                                          |

| SHIFT PG 🛧 | Extend the selection up one page.                 |
|------------|---------------------------------------------------|
| SHIFT      | Extend the selection down one row.                |
| SHIFT      | Extend the selection up one row.                  |
| SHIFT HOME | Extend the selection to the first field in a row. |
| SHIFT END  | Extend the selection to the last field in a row.  |

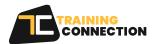

| CTRL SHIFT F2 | Unlink tasks.                                   |
|---------------|-------------------------------------------------|
| CTRL SHIFT M  | Set the task to manually schedule               |
| CTRL SHIFT A  | Set the task to auto schedule                   |
| ALT HOME      | Move to the beginning of a project (timescale). |
| ALT END       | Move to the end of a project<br>(timescale).    |
| AU E          | Move the timescale left.                        |
|               | Move the timescale right.                       |
| HOME          | Move to the first field in a row.               |
| CTRL          | Move to the first row.                          |
| CTRL HOME     | Move to the first field of the first row.       |
| END   CTRL 🗲  | Move to the last field in a row.                |
| CTRL END      | Move to the last field of the last row.         |
| CTRL          | Move to the last row.                           |

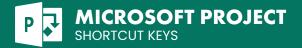

# Move in Side Pane(cont.)

| CTRL SHIFT HOME | Extend the selection to the start of the information.     |
|-----------------|-----------------------------------------------------------|
| CTRL SHIFT END  | Extend the selection to the end of the information.       |
| CTRL SHIFT      | Extend the selection to the first row.                    |
| CTRL SHIFT 🕡    | Extend the selection to the last row.                     |
| CTRL SHIFT HOME | Extend the selection to the first field of the first row. |
| CTRL SHIFT END  | Extend the selection to the last field of the last row.   |

#### Select and Edit in Entry bar

| CTRL DELETE Delete one word to the right.              | CTRL DELETE | Accept an entry.                   | ENTER     |
|--------------------------------------------------------|-------------|------------------------------------|-----------|
| SWIFT END Extend the selection to the end of the text. | SHIFT END   | Cancel an entry.                   | ESC       |
| SWIT INNE Extend the selection to the start of         | SHIFT HOME  | Delete one character to the left.  | BACKSPACE |
| the text.                                              |             | Delete one character to the right. | DELETE    |
| INSERT Turn on or off Overtype mode.                   | INSERT      |                                    |           |

# Working with Tim[Esc]ale

| AU       | Move the timescale left one page.               |
|----------|-------------------------------------------------|
| ALT V    | Move the timescale right one page.              |
| ALT HOME | Move the timescale to beginning of the project. |
| ALT END  | Move the timescale to end of the project.       |

| ALT           | Scroll the timescale left.  |
|---------------|-----------------------------|
| AU            | Scroll the timescale right. |
| CTRL NumPad / | Show smaller time units.    |
| GTRL NumPad   | Show larger time units.     |

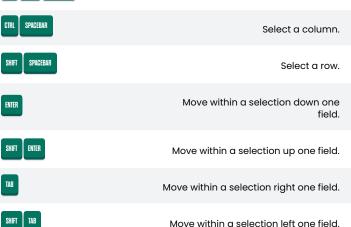

SPACEBAR

CTRL SHIFT

Move within a selection left one field.

Select all rows and columns.

| TRAINING<br>CONNECTION |
|------------------------|

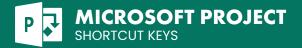

# Switching between Windows

| ALT TAB          | Switch to the next window.                                                                                                    |
|------------------|----------------------------------------------------------------------------------------------------|
| ALT SHIFT TAB    | Switch to the previous window.                                                                                                    |
| CTRL W   CTRL F4 | Close the active window.                                                                                                    |
| CTRL F5          | Restore the size of the active window after you maximize it.                                                                         |
| FB               | Move to a task pane from another<br>pane in the program window<br>(clockwise direction). You may need<br>to press F6 more than once. |
| SHIFT F6         | Move to a pane from another pane in the program window (counterclockwise direction).                                                 |

| CTRL F6       | When more than one window is open,<br>switch to the next window. |
|---------------|------------------------------------------------------------------|
| CTRL SHIFT F6 | Switch to the previous window.                                   |
| CTRL FIO      | Maximize or restore a selected window.                           |
| PRISCN        | Copy a picture of the screen to the Clipboard.                   |
| ALT PRISEN    | Copy a picture of the selected window to the Clipboard.          |

### Working with dialog boxes

| Move to the next option or option group.                                                        | ТАВ                       | Display the Open dialog box.                                          | CRTL FI2  |
|-------------------------------------------------------------------------------------------------|---------------------------|-----------------------------------------------------------------------|-----------|
| Move to the previous option or option<br>group.                                                 | SHIFT TAB                 | Display the Open Tab in the<br>Backstage view.                        | CRTL 0    |
| Switch to the next Tab in a dialog box.                                                         | CTRL TAB                  | Display the Save As dialog box.                                       | FI2       |
| CTRL SHIFT TAB Switch to the previous Tab in a dialog                                           | CTRL SHIFT TAB            | Open the selected folder or file.                                     | ENTER     |
| box.                                                                                            | <u>ا</u>                  | Open the folder one level above the                                   | BACKSPACE |
| Move between options in an open                                                                 |                           | open folder.                                                          | _         |
| drop-down list, or between options in a group of options.                                       | (U)                       | Delete the selected folder or file.                                   | DELETE    |
| Perform the action assigned to the selected button; select or clear the selected check box.     | INSERT                    | Display a shortcut menu for a selected item such as a folder or file. | Shift Fi0 |
| First letter of an option Open the list if it is closed and move                                | First letter of an option | Move forward through options                                          | ТАВ       |
| inadopdownlist to that option in the list.                                                      | in a drop-down list       | Move back through options                                             | SHIFT TAB |
| Ite letter underlined<br>in an option         Select an option; select or clear a<br>check box. |                           | Open the Look in list                                                 | F4   ALT  |
| Open a selected drop-down list.                                                                 | ALT 🔽                     |                                                                       |           |

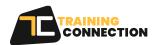

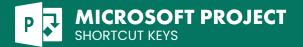

# Working with dialog boxes(cont.)

| ESC      | Close a selected drop-down list;<br>cancel a command and close a<br>dialog box. |
|----------|---------------------------------------------------------------------------------|
| ENTER    | Perform the action assigned to a default button in a dialog box.                |
| (<br>ev) | Move between fields at the bottom of a form.                                    |

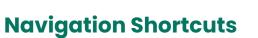

| Image: Constraint of the end of the entry.Move to the end of the entry.Select or cancel selection one word to the left or right, respectively.Image: Constraint of the entry.Move one word to the left.Image: Constraint of the entry.Image: Constraint of the entry.Move one word to the right.Image: Constraint of the entry.Image: Constraint of the entry.Select or cancel selection one word to the right.Image: Constraint of the entry.Image: Constraint of the entry.Select or cancel selection one word to the right.Image: Constraint of the entry.Image: Constraint of the entry.Select or cancel selection one word to the right.Image: Constraint of the entry.Image: Constraint of the entry.Select or cancel selection one character to the left.Image: Constraint of the entry. | Move to the beginning of the entry. | SHIT De Select or cancel selection one character to the right.     |
|----------------------------------------------------------------------------------------------------|-------------------------------------|--------------------------------------------------------------------|
| right, respectively.   Image: Comparison of the right.   Move one word to the left.   Move one word to the right.   Move one word to the right.   Select from the insertion point to the beginning of the entry.   Select from the insertion point to the beginning of the entry.                                                                                                    | · · · ·                             | CIRL     Select or cancel selection one word to the left.          |
| Image: Move one word to the right.     Move one word to the right.     Deginning of the entry.       Select or cancel selection one     Select from the insertion point to the                                                                                                    | right, respectively.                | CIRL SHIT     Select or cancel selection one word to the right.    |
|                                                                                                    | Move one word to the right.         |                                                                    |
|                                                                                                    |                                     | SHIFT END Select from the insertion point to the end of the entry. |

ALT [ (Left) | ALT 2 (Right)

ENTER

SHIFT ENTER

### **Working with Table**

| əll. | Insert a Tab in a c                | CTRL TAB | Move to the next cell.      | TAB       |
|------|------------------------------------|----------|-----------------------------|-----------|
| ›h.  | Start a new paragra                | ENTER    | Move to the preceding cell. | SHIFT TAB |
|      | Add a new row at the bottom of Tat | TAB      | Move to the next row.       | V         |
|      |                                    |          | Move to the preceding row.  |           |

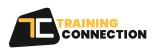

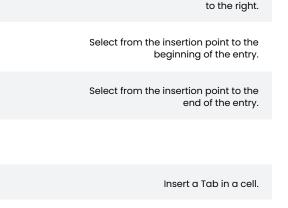

Move into Tables at the bottom of a

Move to the next task or resource.

Move to the previous task or resource.

form.

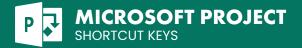

# Moving around cells/text

| E    | Move one character to the left.  | END       | Move to the end of a line.           |
|------|----------------------------------|-----------|--------------------------------------|
| E    | Move one character to the right. | HOME      | Move to the beginning of a line.     |
|      | Move one line up.                | CTRL      | Move up one paragraph.               |
|      | Move one line down.              | CTRL      | Move down one paragraph.             |
| CTRL | Move one word to the left.       | CTRL END  | Move to the end of a text box.       |
| CTRL | Move one word to the right.      | GTRL HOME | Move to the beginning of a text box. |

#### **Access and Use Action**

| ALT SHIFT FIO | Display the menu or message for<br>an action. If more than one action is<br>present, switch to the next action and<br>display its menu or message. |
|---------------|----------------------------------------------------------------------------------------------------|
|               |                                                                                                    |

₩

display its menu or message. Select the next item on the action

menu.

|       | Select the previous item on the action menu.                 |
|-------|--------------------------------------------------------------|
| ENTER | Perform the action for the selected item on the action menu. |
| ESC   | Close the action menu or message.                            |

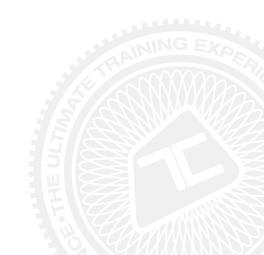

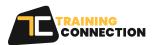